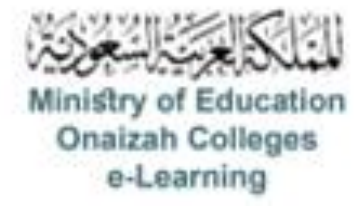

## دليل استخدام نظام **Blackboard** للأعضاء

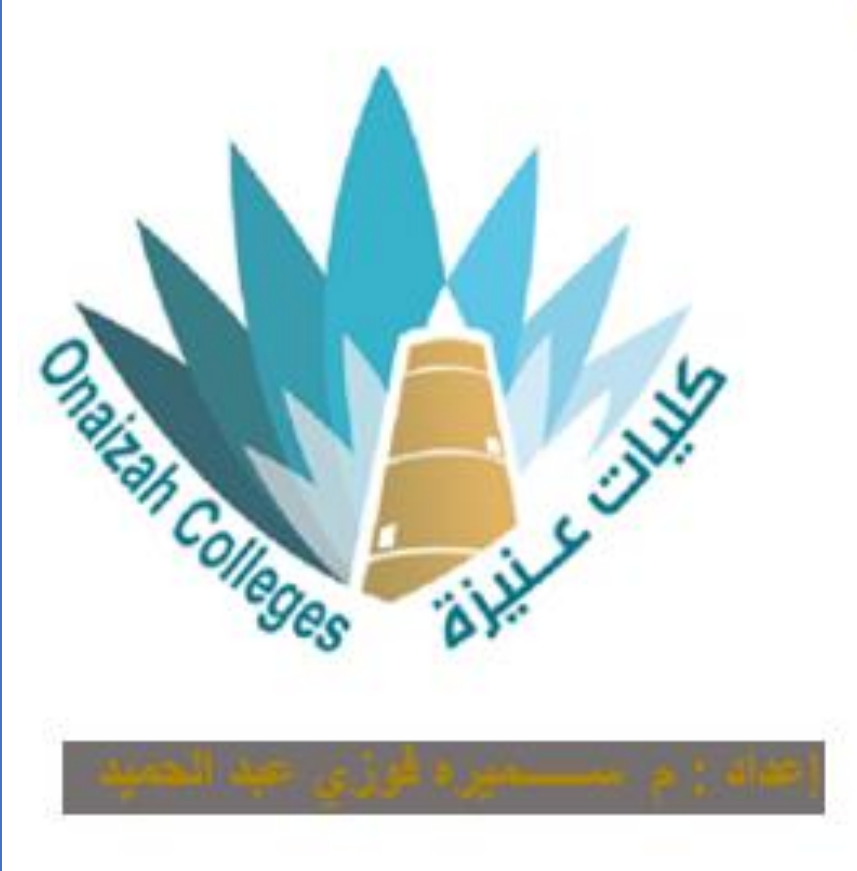

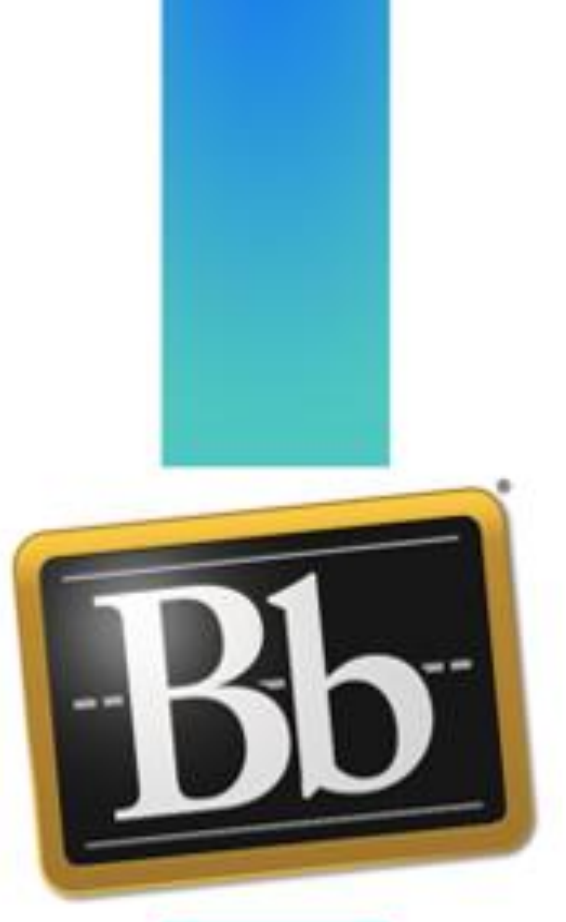

*Kingdom of Saudi Arabia Ministry of Education Onaizah Private Colleges E-learning unit*

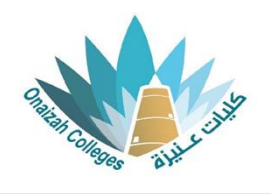

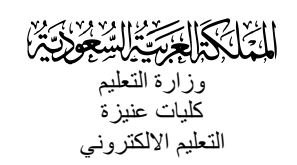

**الدراج إختبار / واجب** 

## **نوع السؤال : ملء الفراغات**

- داخل صفحة المقرر ننقر عالمة ) **+** ( و من القائمة نختار إنشاء .

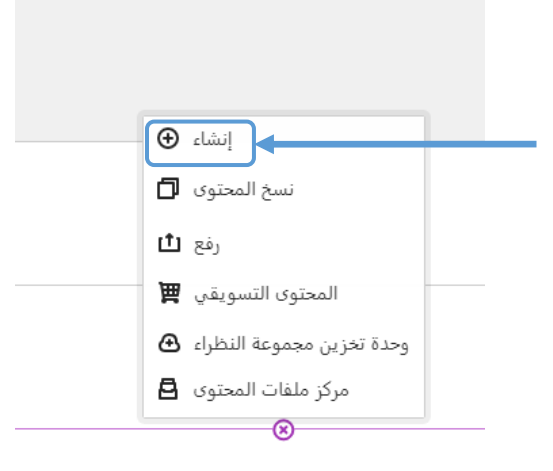

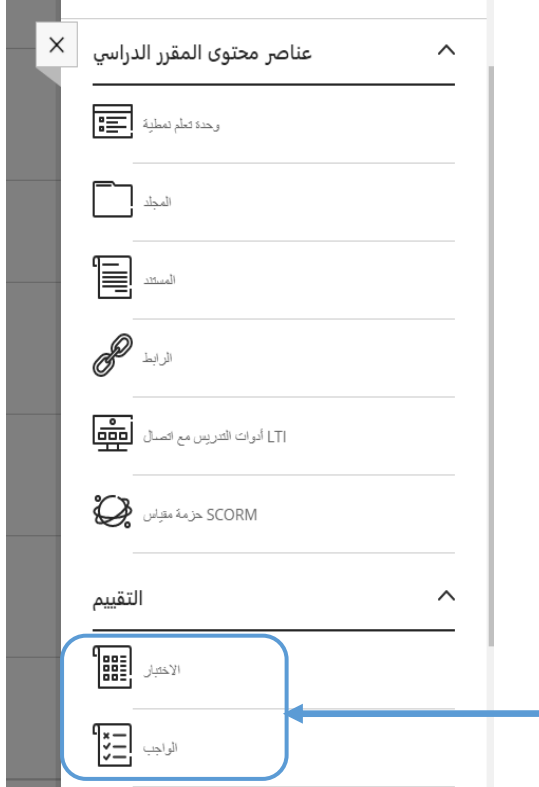

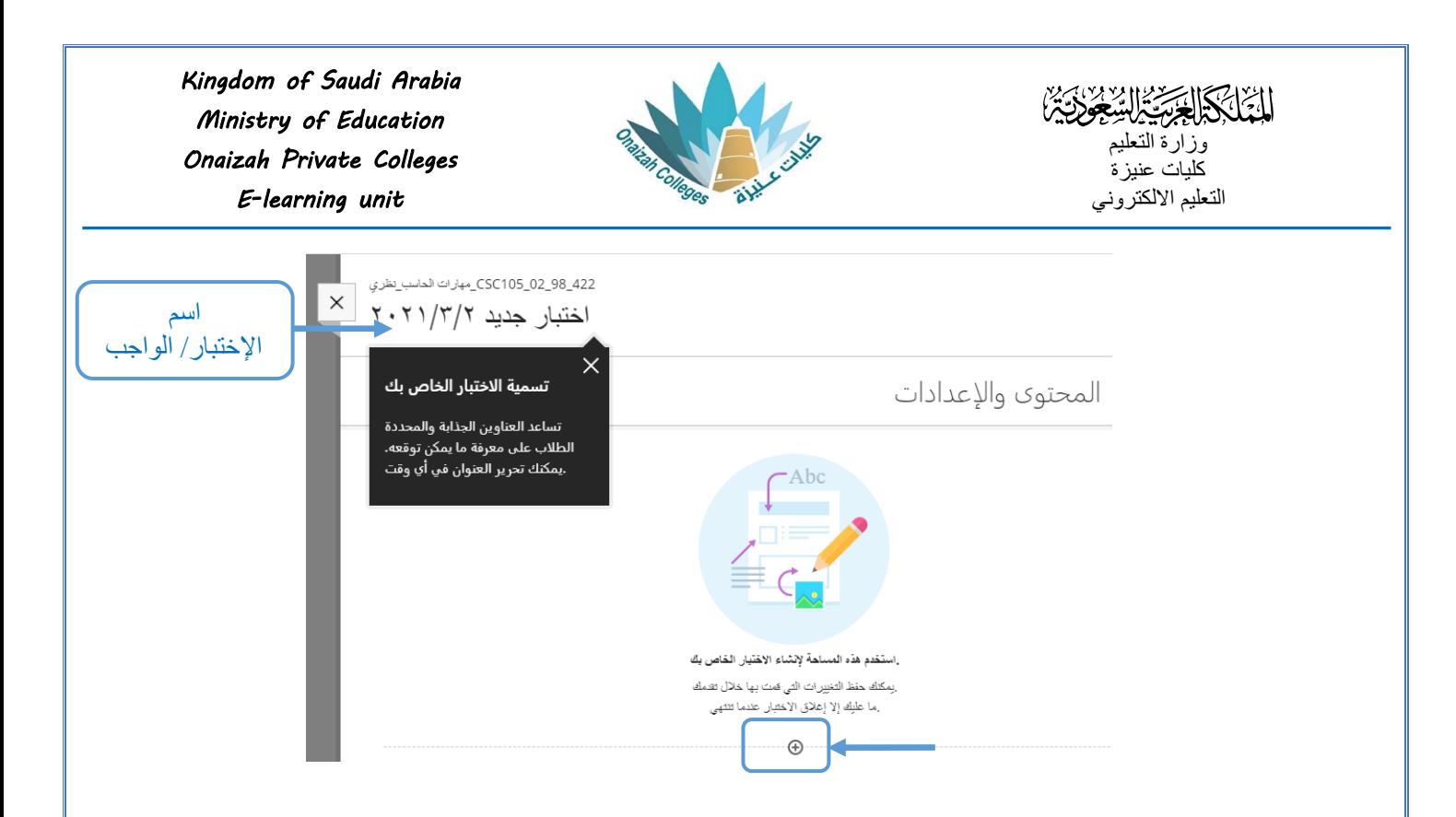

- بالنقر على علامة (+) تظهر قائمة بأنواع الأسئلة ( نختار نوع السؤال المطلوب ) .

![](_page_2_Figure_2.jpeg)

![](_page_3_Picture_0.jpeg)

*Kingdom of Saudi Arabia Ministry of Education Onaizah Private Colleges E-learning unit*

**Silvers** 

![](_page_4_Picture_2.jpeg)

الفقاط ا

السؤال ٢

![](_page_4_Picture_66.jpeg)

**لتعديل** السؤال أو اإلجابة يتم النقر على )...( أعلى اليمين للسؤال و اختيار تحرير .

![](_page_4_Figure_6.jpeg)

![](_page_5_Picture_47.jpeg)